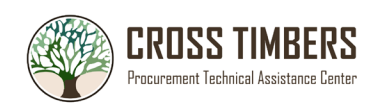

## **Information to Input into SPRS**

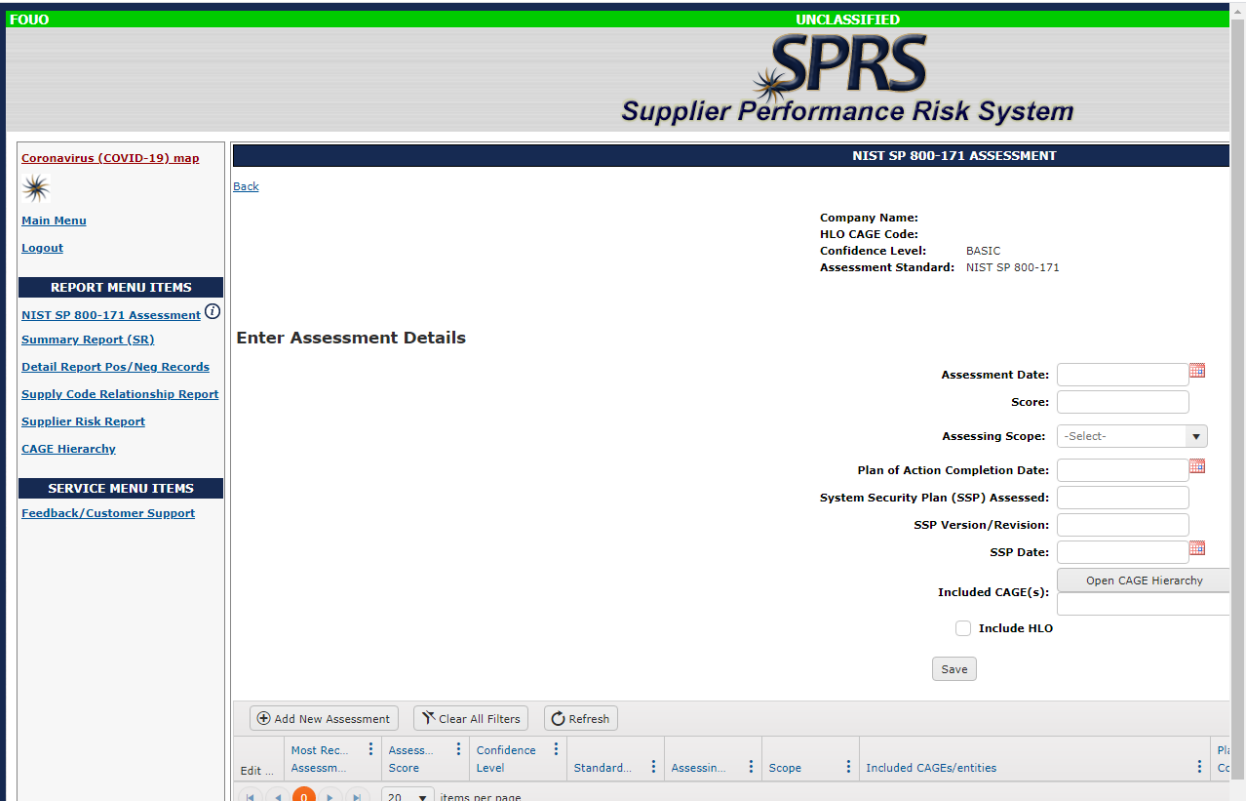

- 1. Register for a PIEE
- 2. Upload the following into the Supplier Risk Management System (SPRS):
	- 1. NIST SP 800-171 Rev.2
	- 2. Assessment date
	- 3. Assessment Score
	- 4. Assessing Scope- Enter:
		- a. "Contract"- if contract specific SSP Review
		- b. "Enterprise"- if the entire system is utilized by the Cage Code(s)
		- c. "Enclave"- Standalone under Enterprise Cage as business unit
	- 5. The POAM completion date

-date the company will reach 110

6. The SSP Assessed

-The name of the System Identification that the clients assigns their system

- 7. SSP Version/Revision
	- -The number of revisions the SSP has gone through
- 8. The SSP date

-The original date of the SSP

9. Included Cage(s)

-The cage code(s) that utilize the assessed SSP

## **SPRS Help Desk Contact Information:**

Website- [https://www.sprs.csd.disa.mil](https://www.sprs.csd.disa.mil/) Hours: Monday - Friday 6:30am to 6:00pm Eastern Time Phone: Comm. (207) 438-1690, DSN 684-1690 Email: webptsmh@navy.mil